# **TECHNICAL MANUAL 200852**

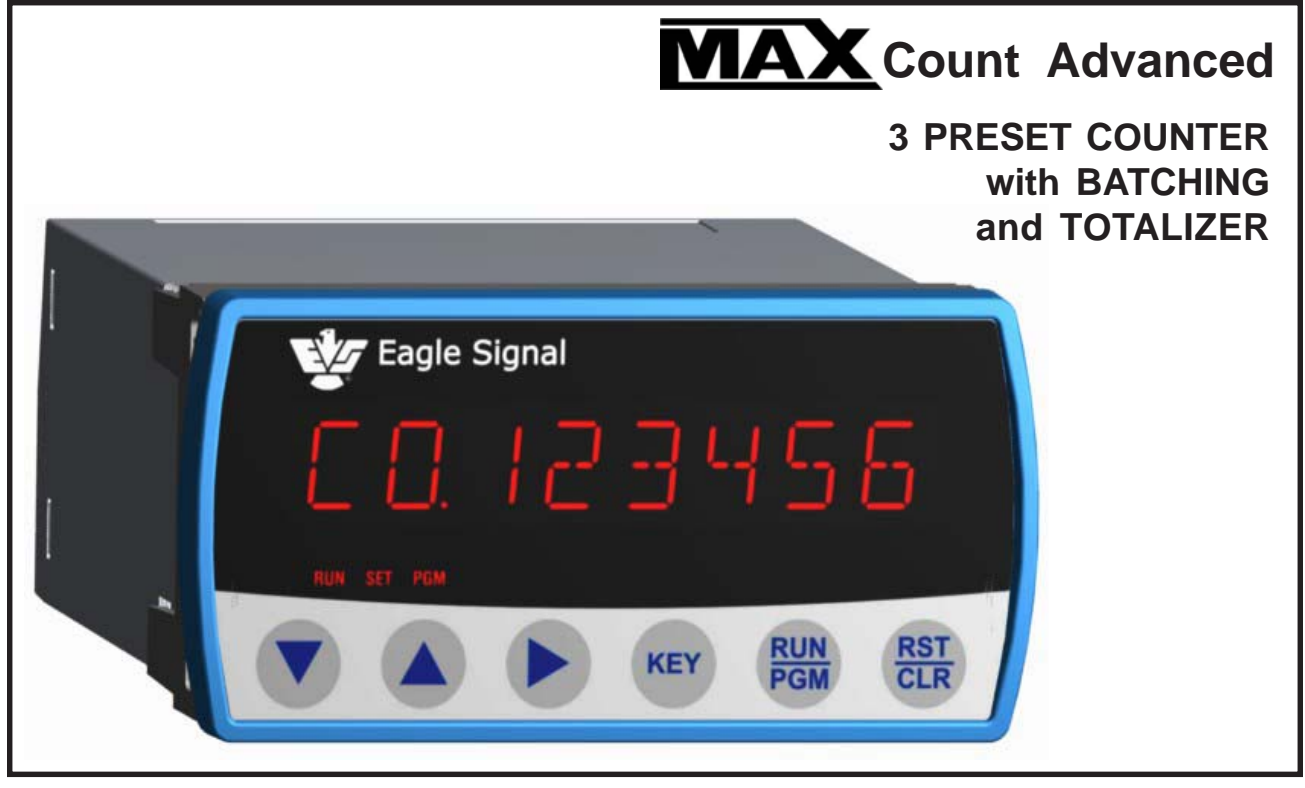

**MAX** count Advanced is a Powerful three preset **KEY SPECIFICATIONS** counter with a presettable Batch Counter and a Background Totalizer. **MAX** features guided programming using English prompts for easy setup and operation. **MAX** is clearly the best choice for industrial counting applications.

# **FEATURES**

- Simultaneous Counter, Totalizer, and **Batching**
- "ON THE FLY" Preset Programming
- A-B, A+B and Quadrature operation
- Three Preset, Six Decade Main Counter
- Six Decade Start count Preset
- Six Decade Single Preset Batch Counter
- Six Decade Background Totalizer
- 4 Wire / 2 Wire RS-485 Provides LOCAL and REMOTE process Control Capability Modbus RTU protocol
- COUNTER RESET, STOP / HOLD inputs
- BATCH / TOTAL RESET input
- OUTPUT CONTROL input
- Non-Volatile Memory (FRAM) for Counters & Programmed parameters
- Built In Self- Diagnostics
- Eight Alpha Numeric,14 Segments LED display

- DC to 40kHz Operation
- Programmable Input Logic (x1,x2, or x4)
- Five Decade Calibrator
- Three Relay and Three Transistor Outputs
- 10Amp Relay Contact Rating
- Programmable Relay Hold Time xx.xx sec
- +12VDC @ 175mA Transducer Supply
- 85-265 VAC Operation (12VDC Optional)

# **INDEX TO CONTENTS**

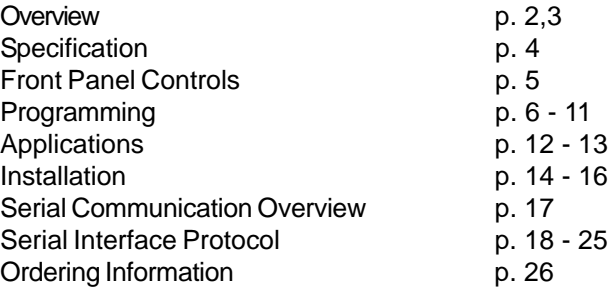

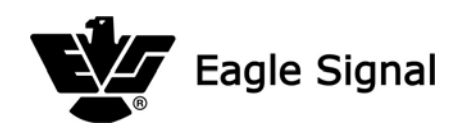

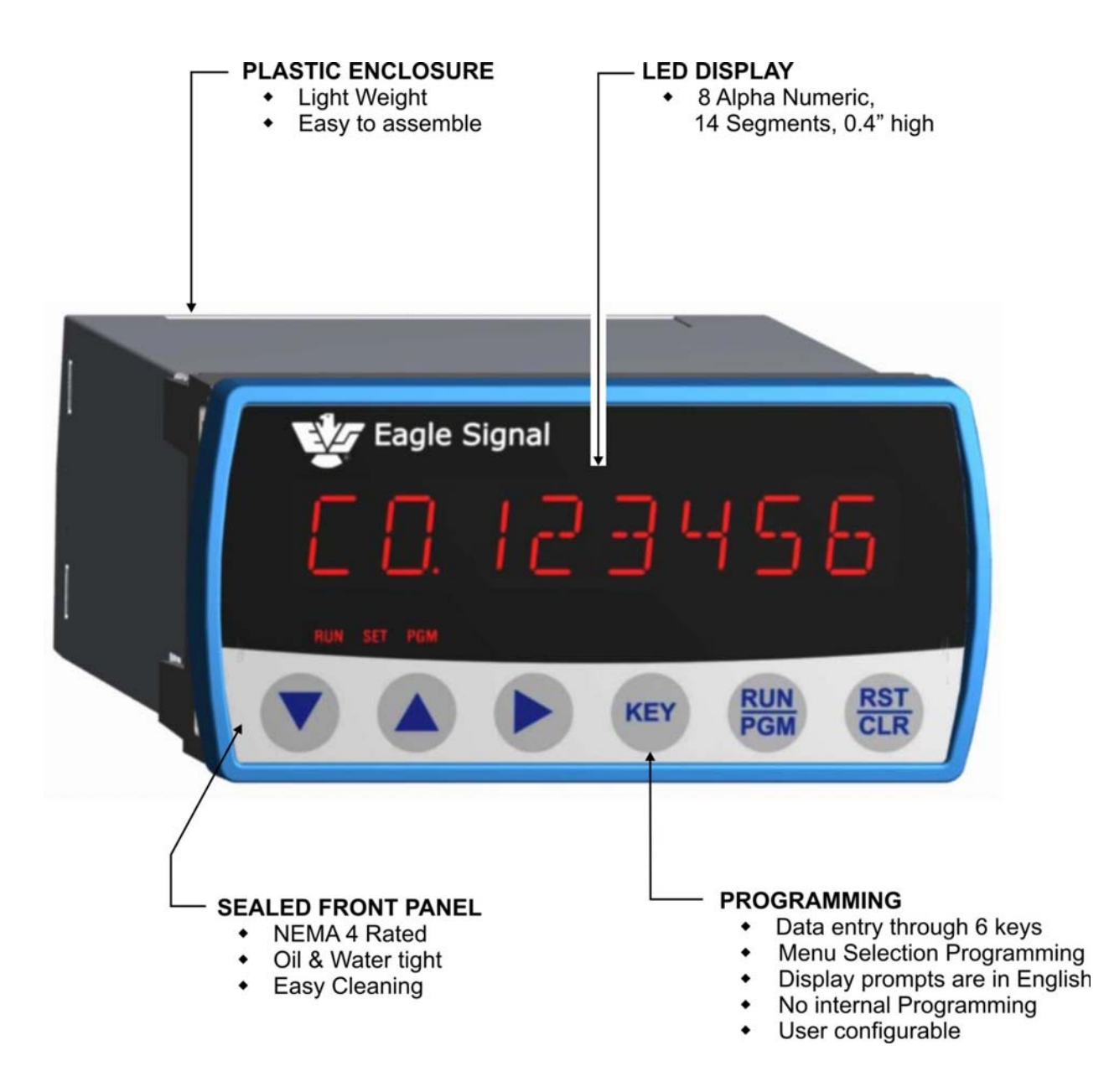

# **OVERVIEW ... Page 3**

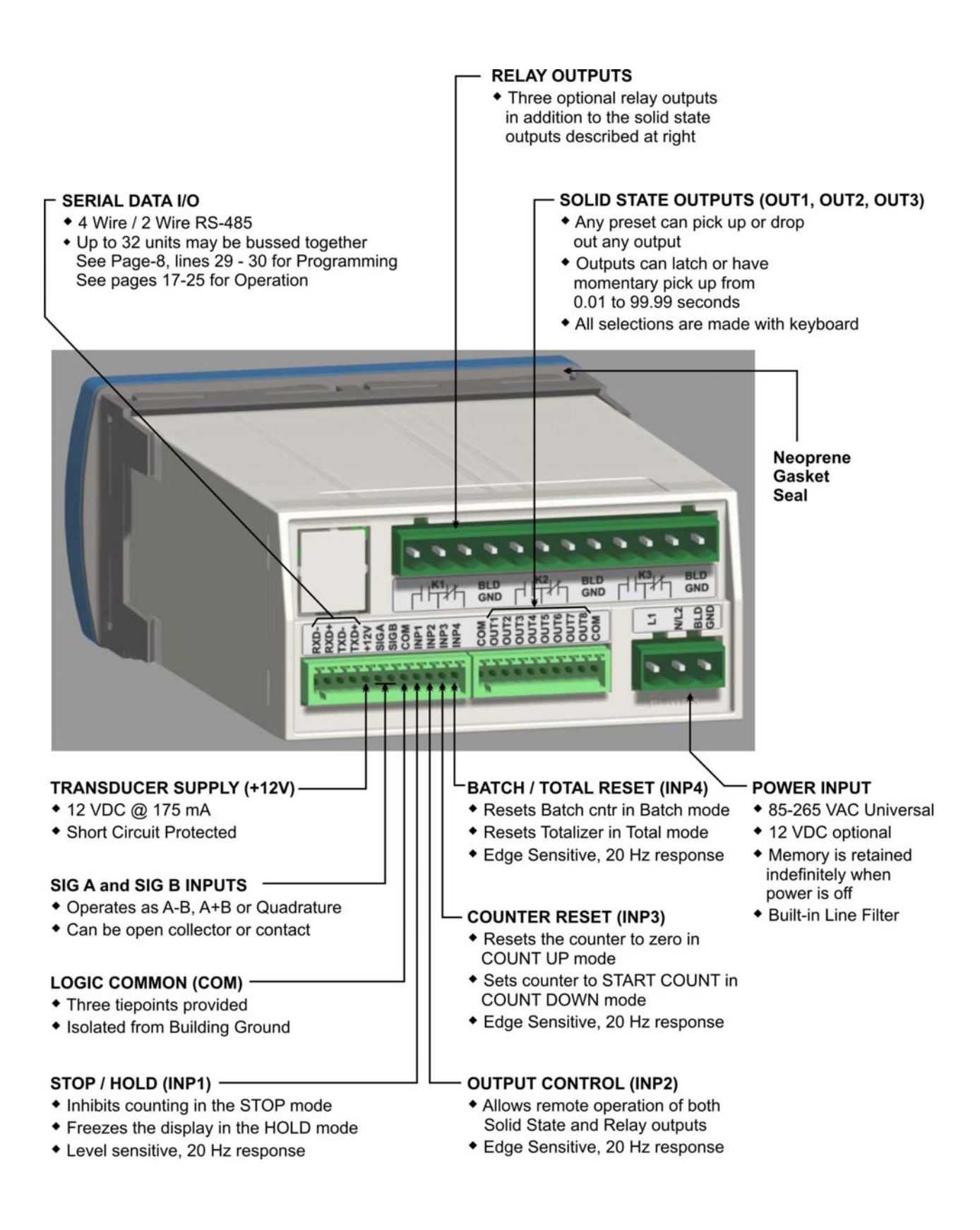

# **SPECIFICATIONS ... Page 4**

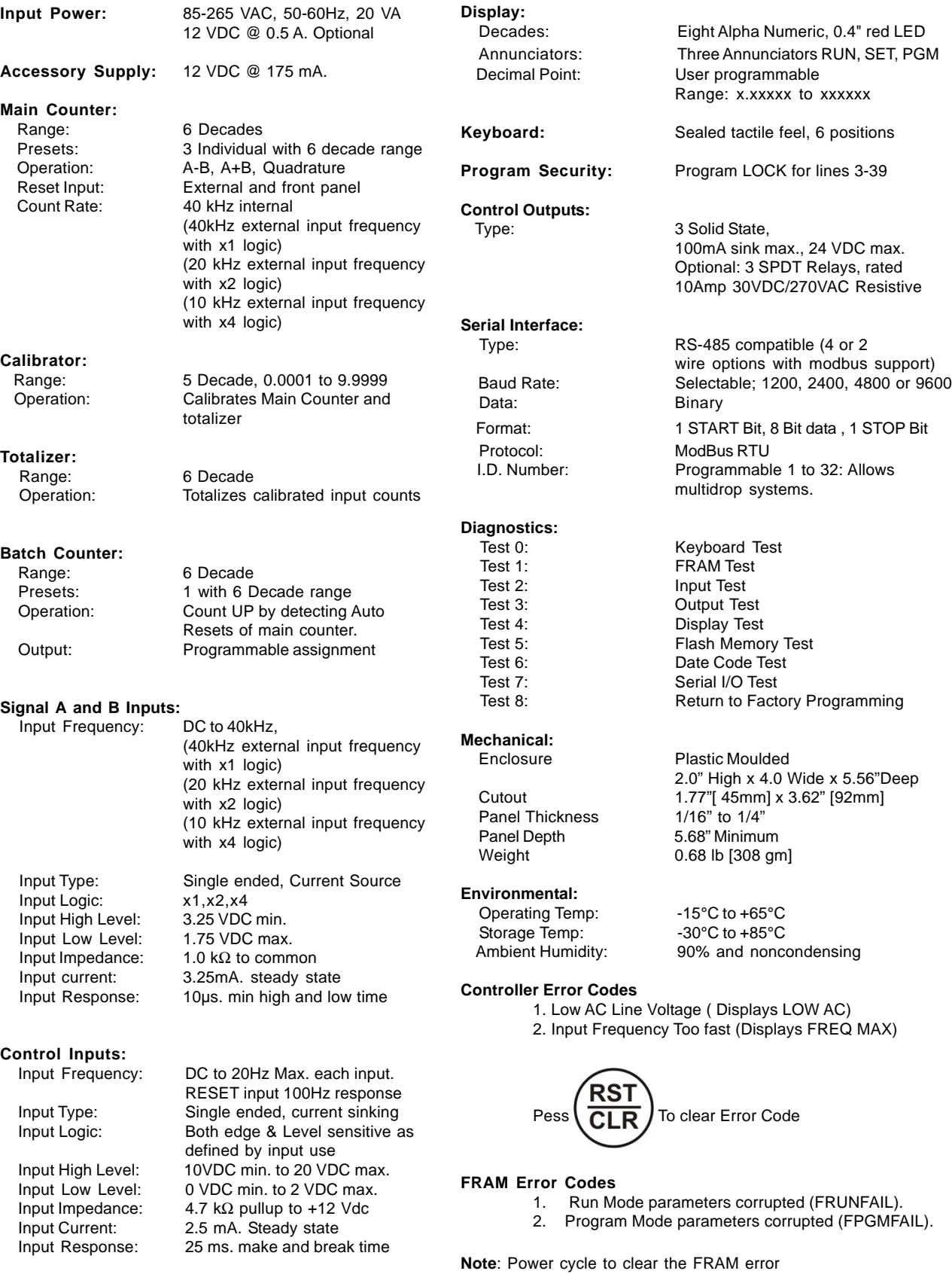

# **FRONT PANEL CONTROLS...** Page 5

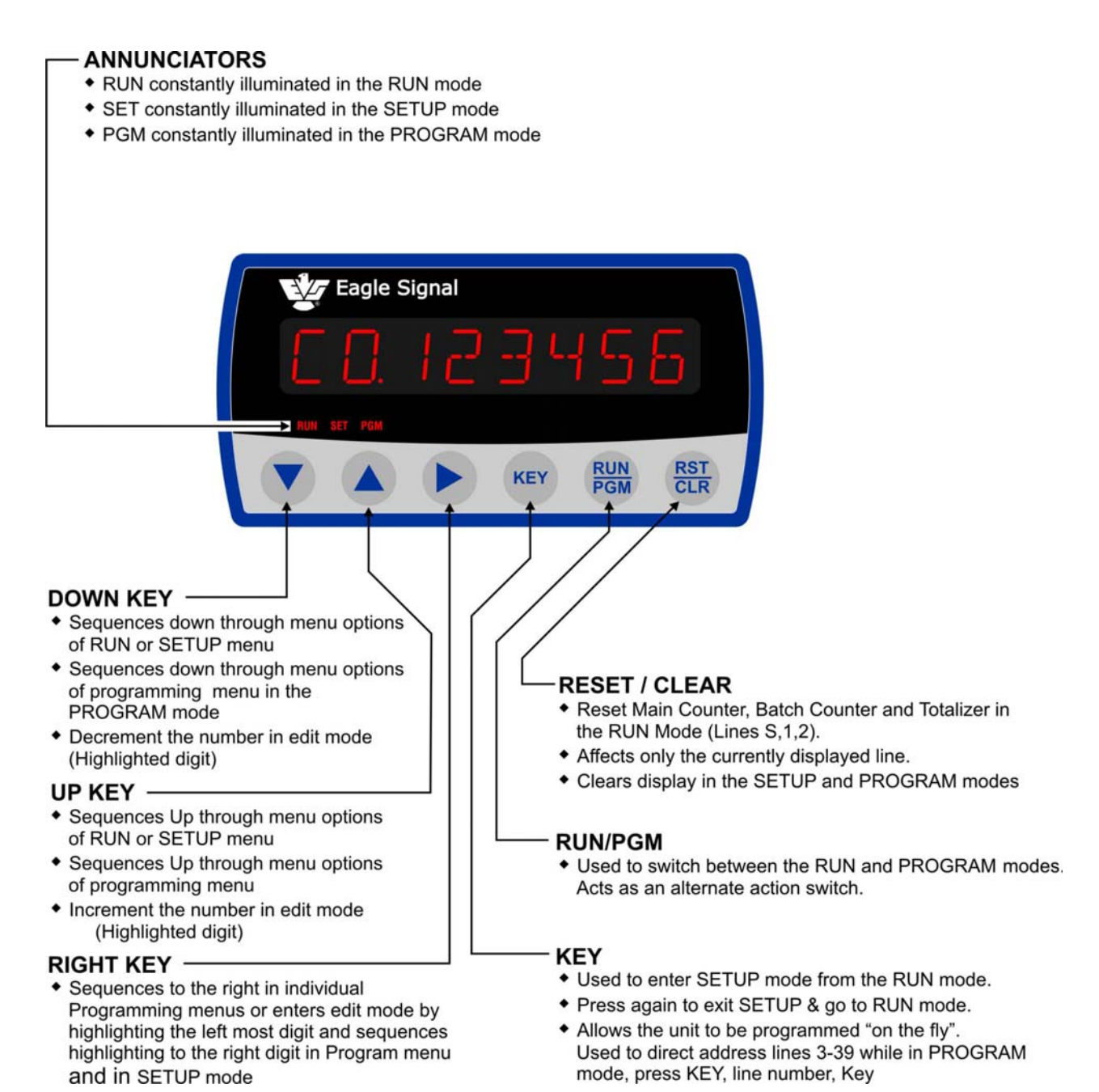

# **RUN MODE:**

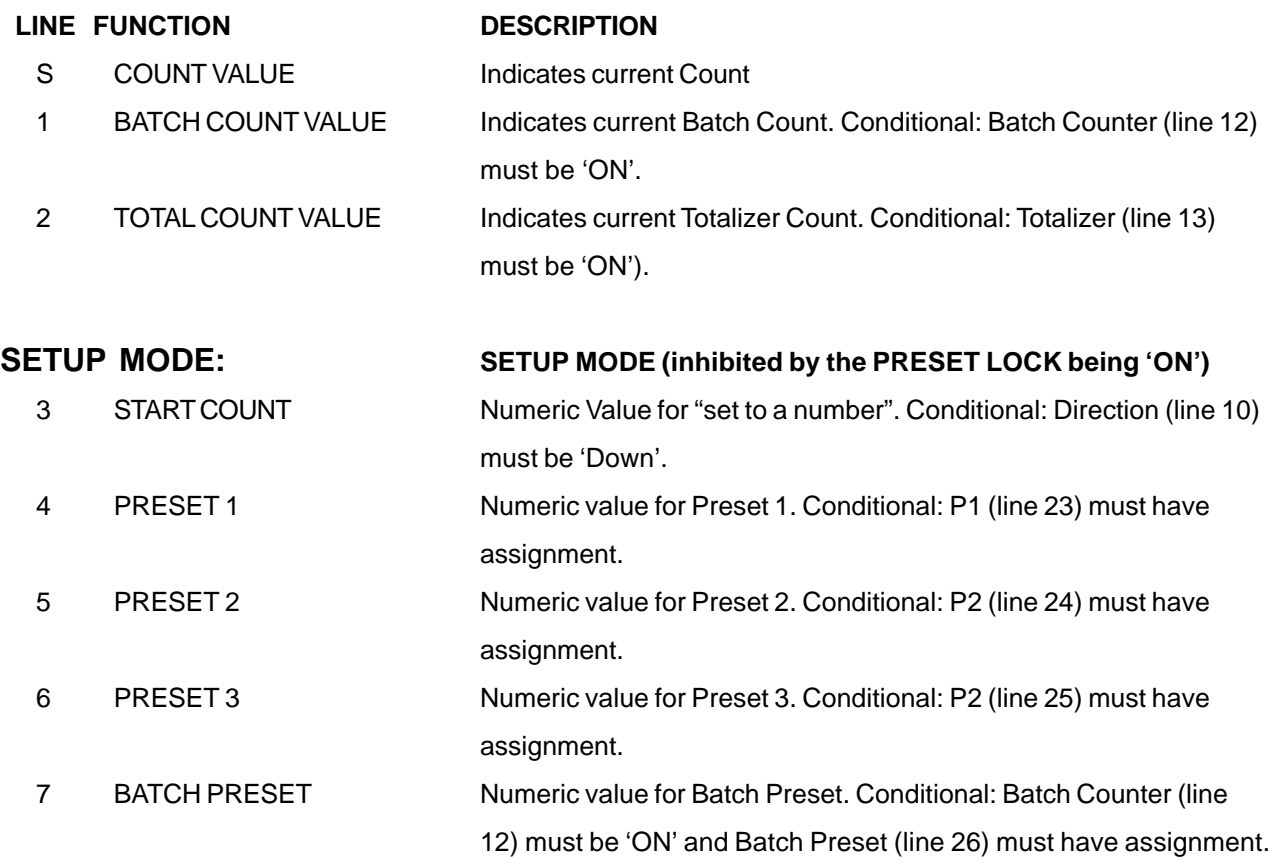

# **PROGRAM MODE**

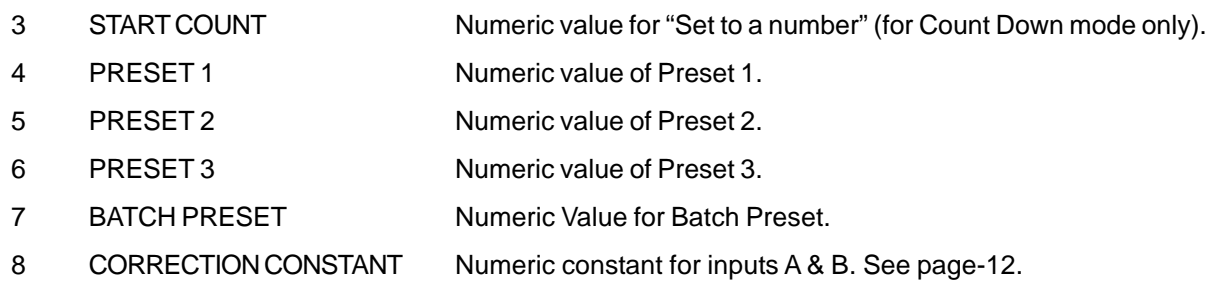

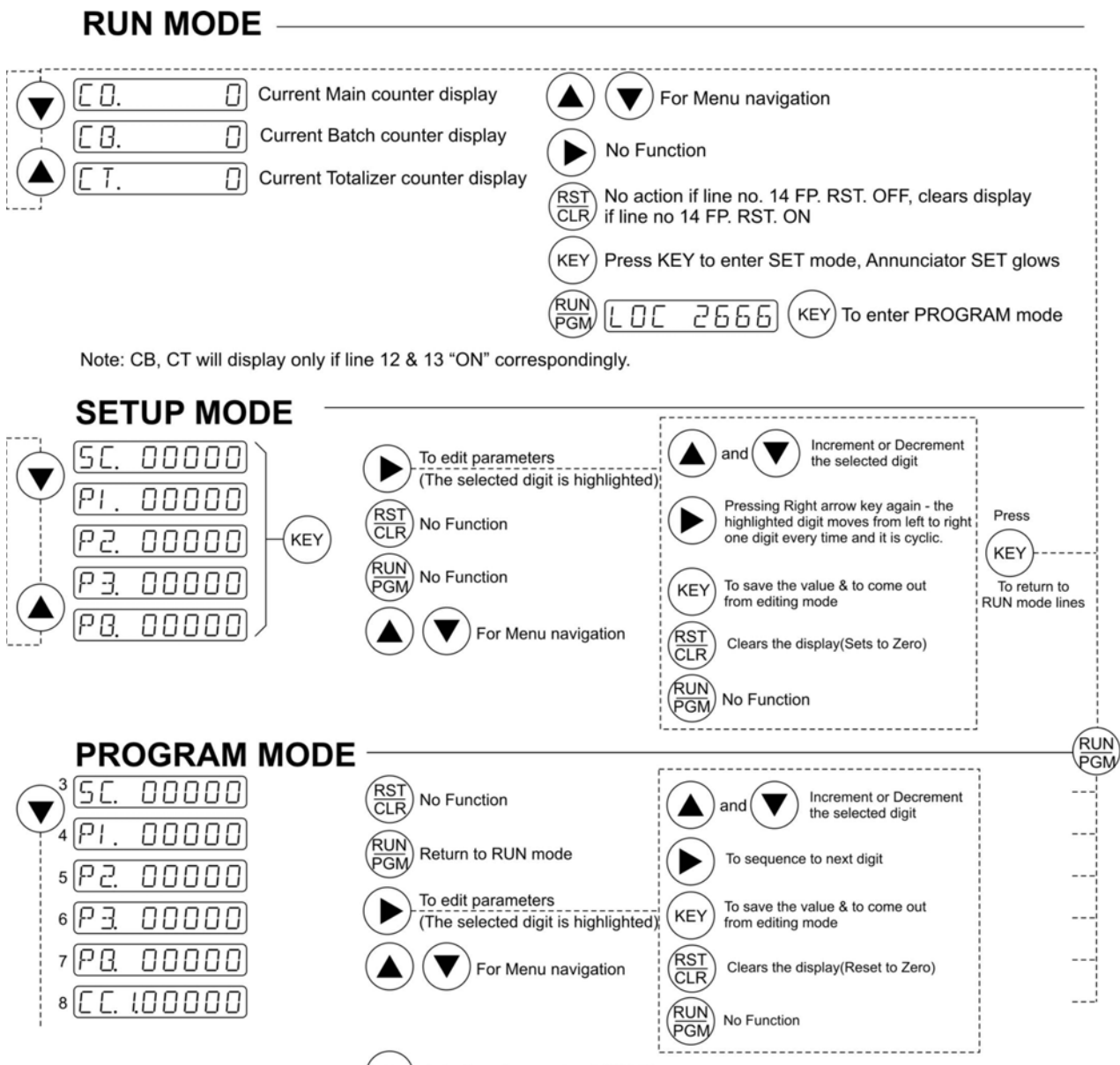

KEY Asks for a line number (LINE 0)

(enables to enter a line number, then press KEY to jump to the desired location)

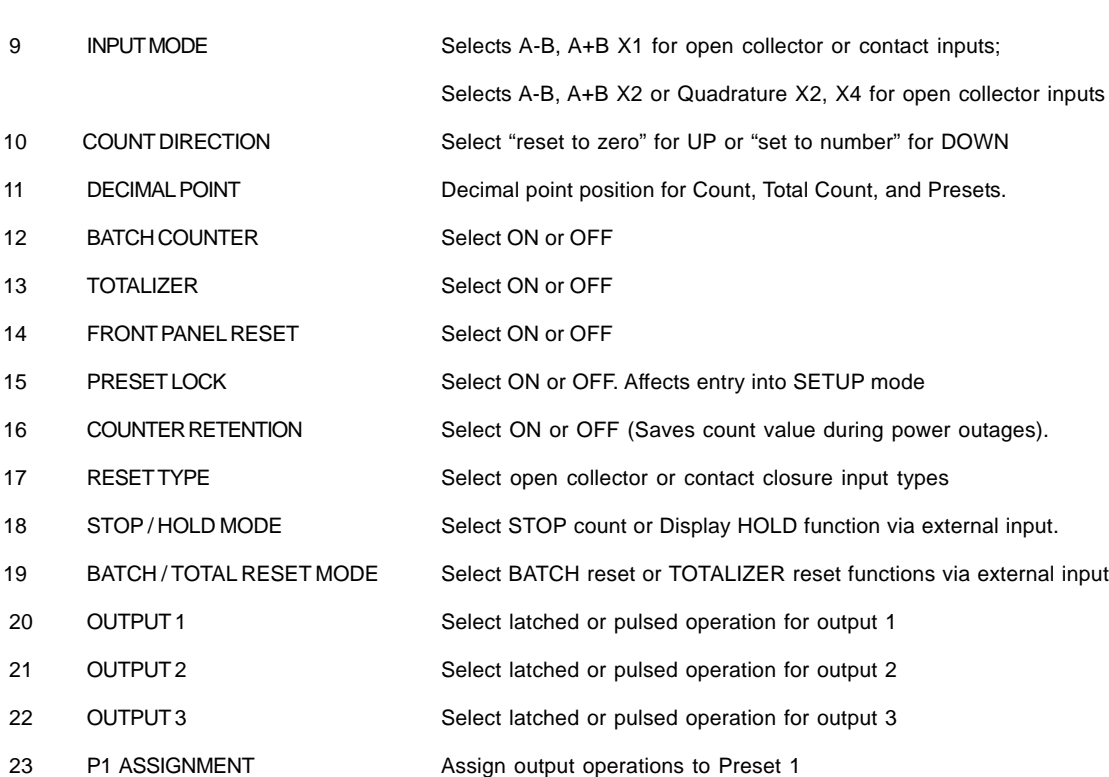

24 P2 ASSIGNMENT Assign output operations to Preset 2 25 P3 ASSIGNMENT Assign output operations to Preset 3 26 BATCH PRESET ASGMNT Assign output operations to Batch Preset. 27 RESET INPUT ASGMNT Assign output operations to Reset Input

28 OUTPUT CONTROL ASGMNT Assign output operations to Output control input. 29 BAUD RATE Selects OFF,1200, 2400, 4800 or 9600 baud.

30 ID NUMBER Serial ID Number. Programs unit serial ID. (01 - 32)

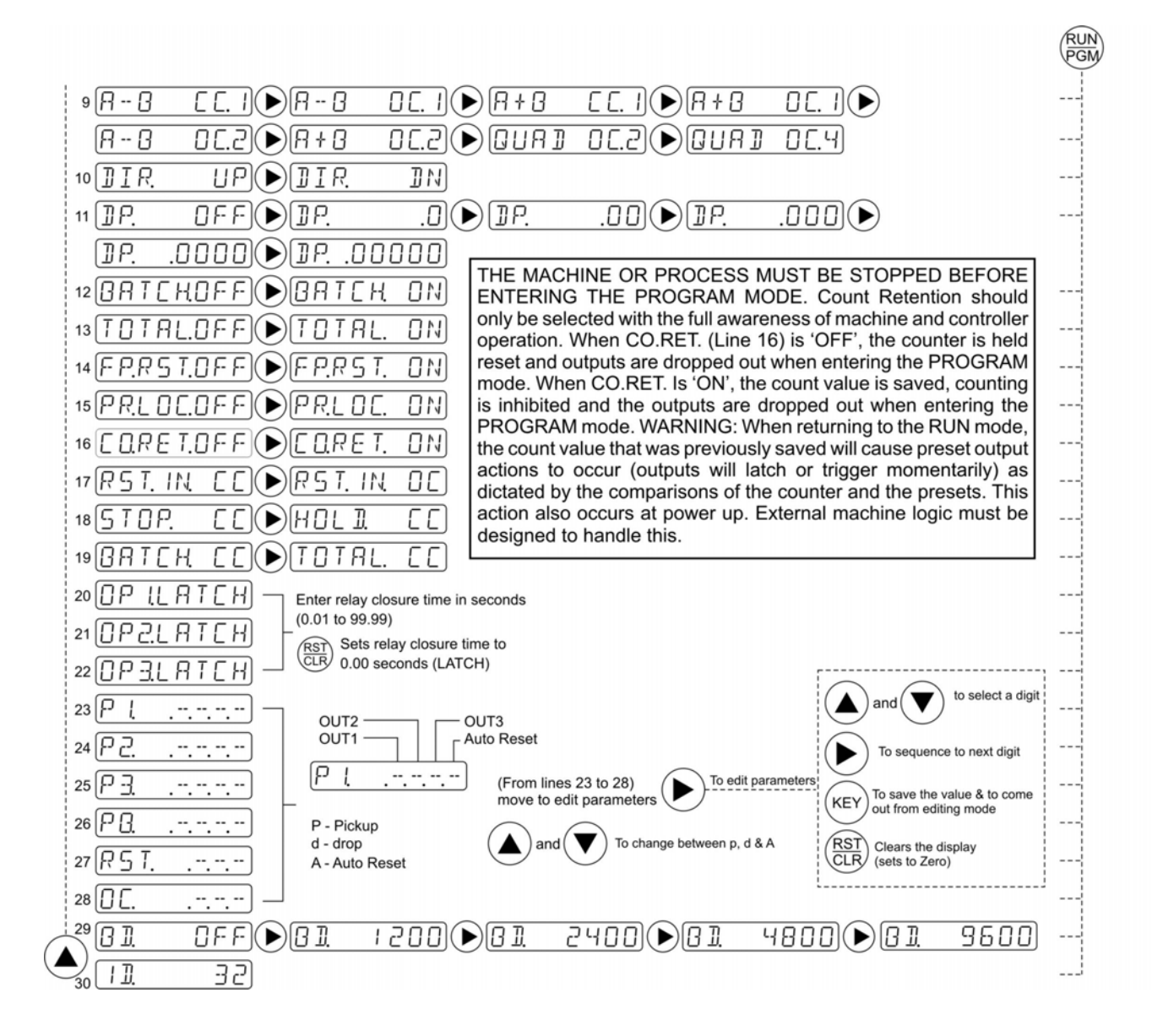

The **MAX** Count Advanced controller provides a group of diagnostics to self test the controller and field wiring as well as helps the user diagnose machinery malfunctions. Nine diagnostic tests are provided and may be run only while the unit is in the PROGRAM mode. These tests should be done "offline" (user's process not being controlled). The tests are outlined below along with the keyboard commands to control them.

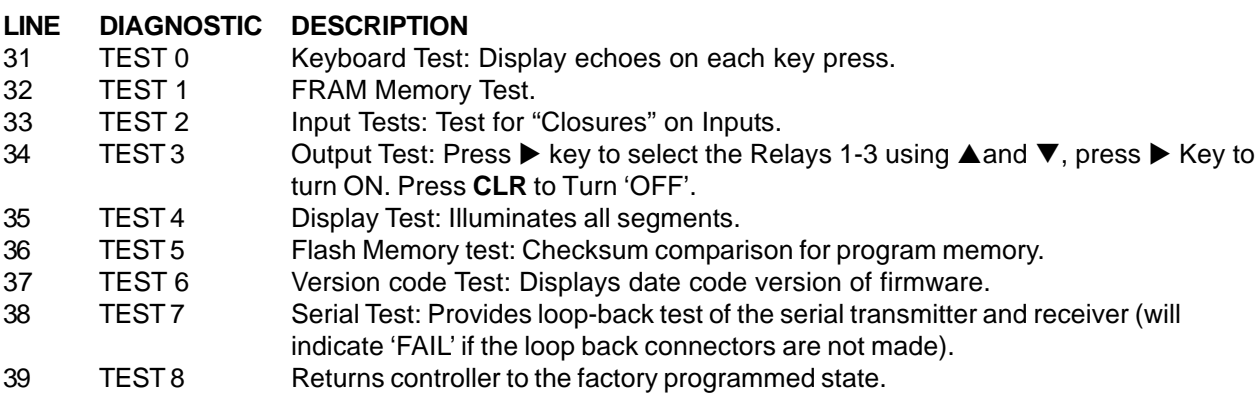

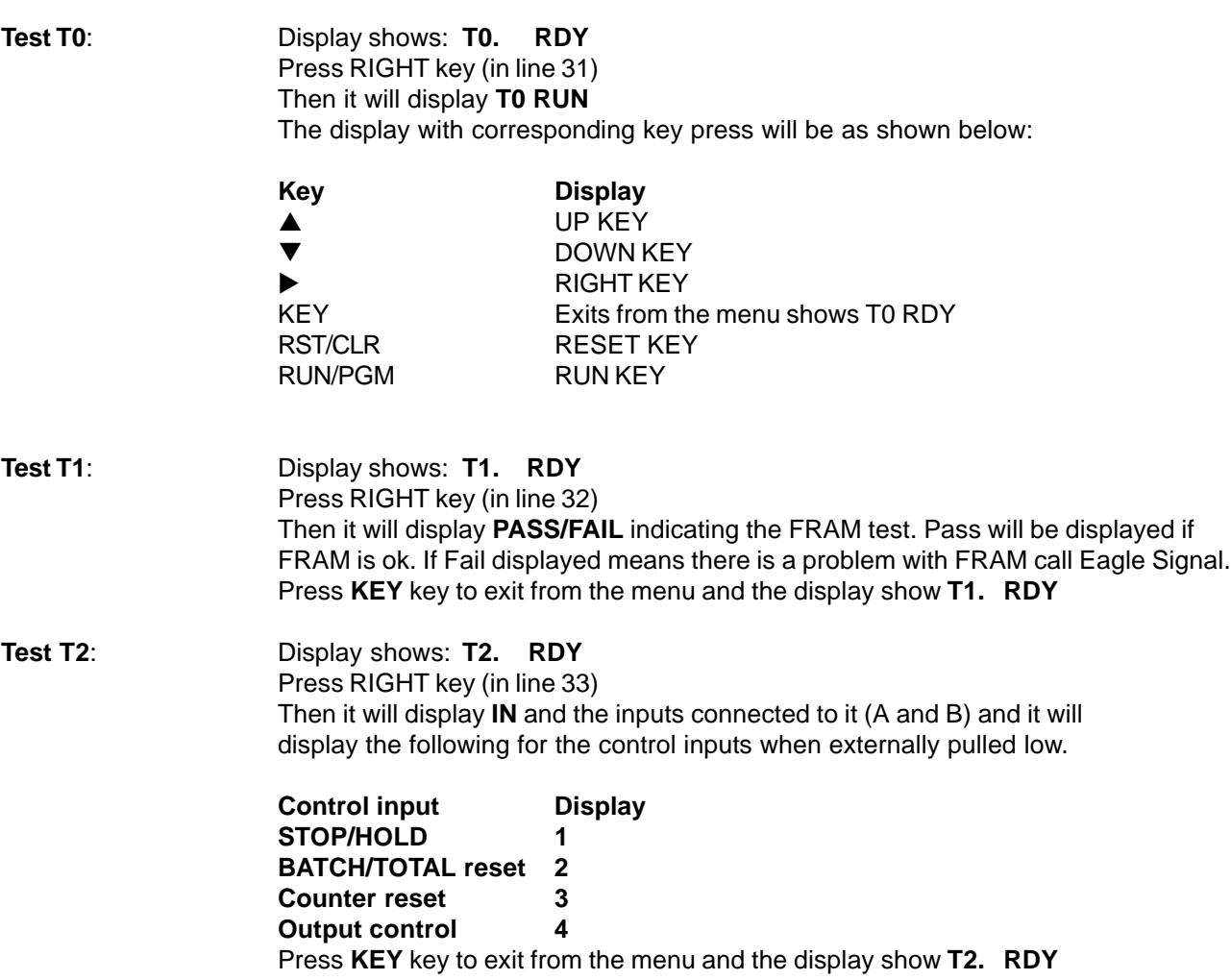

# **PROGRAMMING ...**

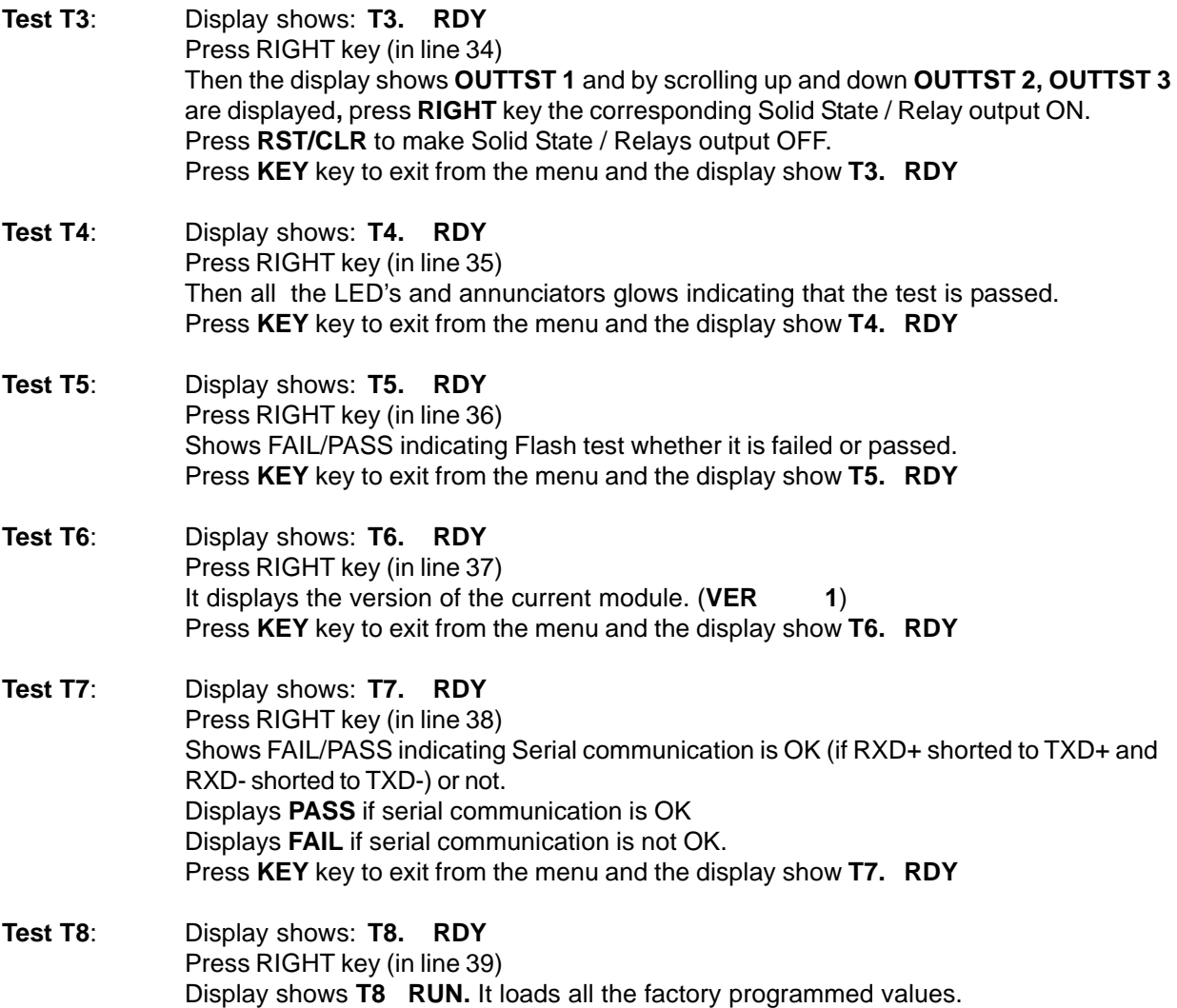

### **EDITING PARAMETERS:**

Enter the program mode by following the Note mentioned below. Reach a particular line which is required to change by pressing DOWN key then press RIGHT Key, the first digit Highlights, which indicate edit mode. Edit value by using UP and DOWN keys, then press RIGHT key which will highlight the next digit. After entering the value, to confirm or exit from edit mode, press **KEY** key.

Press **KEY** key to exit from the menu and the display show **T8. RDY**

### **NOTE 1:**

To enter program mode from run mode, Press RUN/PGM key, Then the display shows **LOC 0000,** with the first digit highlighted. Then edit the value by using UP and DOWN key for the first digit as **2**, then press RIGHT key which will take the highlighting to second digit. Enter value as 6, similarly enter 3<sup>rd</sup> and 4<sup>th</sup> digits as 6. After entering the value for **LOC as 2666**, Press **KEY** key, it will enter to program mode.

If the LOC doesn't match with 2666 then it will return to RUN Mode.

# **APPLICATIONS ...**

### **NOTE 2:**

While entering the value for a parameter, if the highlighting reaches the right most digit, and upon pressing RIGHT key, the highlighting goes back to the left most digit.

### **INPUT MODE PROGRAMMING**

The input mode (line 9) is provided to select all legal combinations of input logic, input mode and sensor type. This allows the user to effectively increase the resolution of the count input transducer. (You cannot program X4 logic with unidirectional input device or X1 logic with Quadrature input device). X2 logic detects the leading and trailing edges of each pulse; X4 logic detects leading and trailing edges of both signals in Quadrature inputs.

### **CORRECTION CONSTANT PROGRAMMING:**

The Correction constant (Line 8) has a user programmable range of five decades. This feature allows the user to factor the incoming count into useful engineering units (inches, cm, mm, etc.). The resolution of the count transducer and input logic should be chosen to take advantage of the best instantaneous accuracy of the calibrator. The best instantaneous accuracy is obtained with a correction constant setting not exceeding 1.0000. The general form of the equation for the correction constant is given below.

### **Displayed Value in Engineering units**

**CC = —————————————————————————————————**

 **(Display Resolution) x Input pulses x Input logic (Where input Logics is X1, X2 or X4)**

### **BATCH COUNTER and BACKGROUND TOTALIZER OPERATION:**

The Batch counter increments each time an Auto Reset assignment is processed by the controller if the Batch Counter is selected 'ON' (Line 12 of the Program table). The Batch Counter may be reset via the front panel by scrolling to the Batch Counter display line, then pressing the RST/CLR key. The Batch counter may be reset externally by selecting the BATCH/TOTAL input in the Batch Reset(line 19). The Totalizer counts in parallel with the main counter when selected 'ON' (line 13). The Totalizer may be reset via the front panel by scrolling the Totalizer display line, then pressing the RST/CLR key. The Totalizer may be reset externally by selecting the BATCH/TOTAL input as the Totalizer Reset (Line 19).

### **SETUP MODE OPERATION:**

The Count and the Batch presets may be dynamically changed while in the RUN mode of operation by entering the SETUP mode. The Counter continues to operate without loss of count while the operator is in the SETUP mode. The SETUP mode is entered by pressing the **KEY** key. Entering the SETUP mode is only allowed if the Preset lock (Line 15) is OFF. The annunciator 'SET' will glow signaling entry into the SETUP mode. The control continues to operate, keeping track of the count and comparing presets.

While in the SETUP mode the CLR/RST, UP and DOWN keys are active allowing the data to be changed as required. You may change any or all the SETUP mode lines. Changes to the operational presets (those used in the RUN mode) are made upon exiting SETUP mode. Any changes that are made in the SETUP mode are saved at any appropriate program lines when the SETUP mode is exited. Exit the SETUP mode by pressing **KEY** key

To display the Start Count (SC) in SET mode, the direction should be made DOWN (DIR DN) in Line 10, and to display the presets P1, P2, P3 and PB the corresponding assignments should be made in Program Mode.

**WARNING:** Use caution when editing presets in the SETUP mode. Preset comparisons will be made with the edited presets upon exiting the SETUP mode and entering RUN mode. Preset comparisons are made as follow: When the Preset changes from > the count value to < the Count value or when the Preset changes form  $\lt$  the count value to  $\geq$  the Count Value. External machine logic circuitry should be designed to handle this.

### **STOP/HOLD CONTROL INPUT:**

The STOP/HOLD input is programmable as either a STOP Count or as Display HOLD function (Line 18). When selected as a STOP Count function, a contact closure causes the input counts to the Main and Totalizing Counters to be inhibited (counters will not count). When selected as a Display HOLD function, a contact closure causes the front panel display to be "frozen", but lets the controller continue to count. The Display HOLD function does not affect data being transmitted via the serial interface.

## **APPLICATIONS**

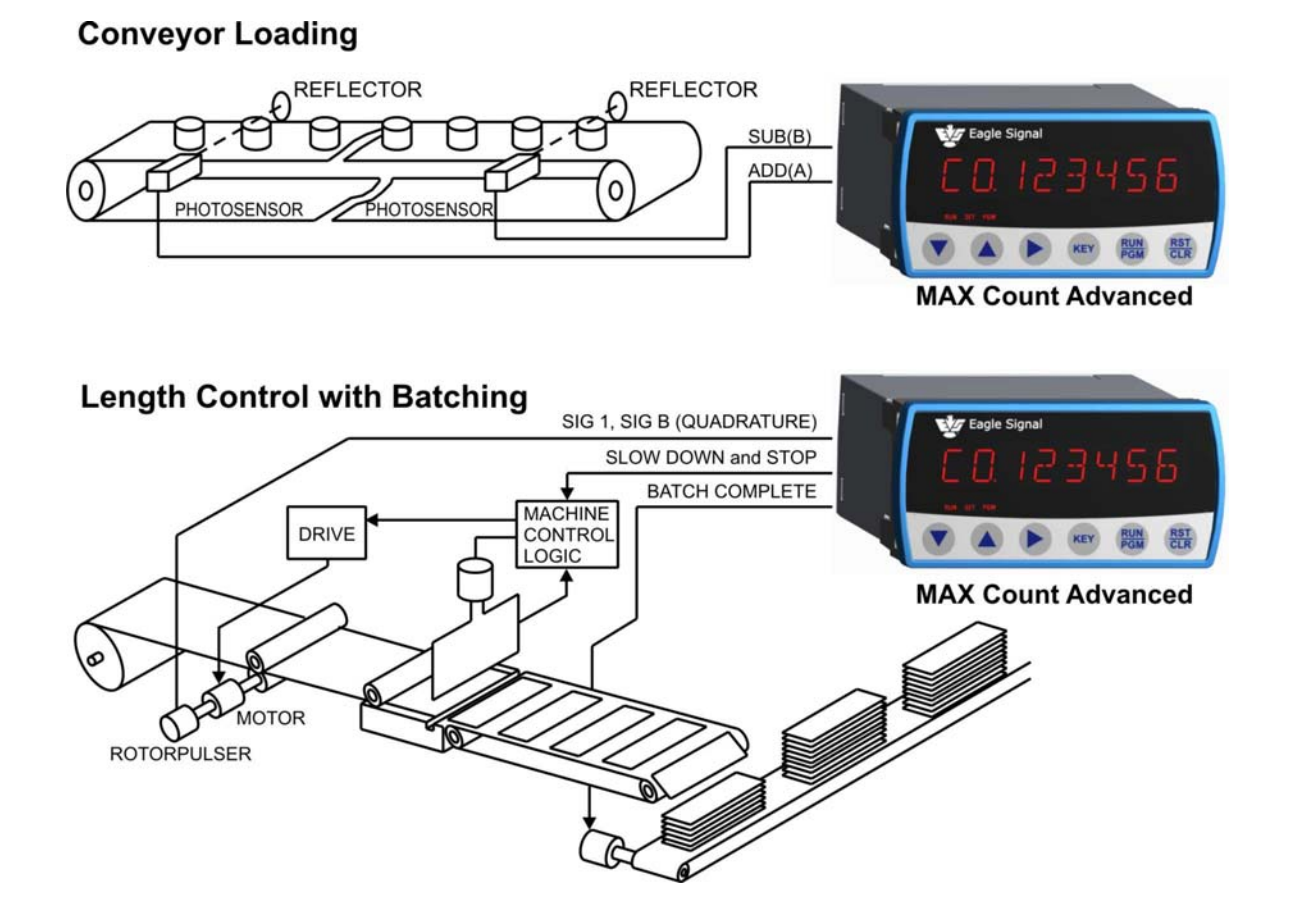

# **INSTALLATION ...** Page 14

### **NOTES:**

- **1. Installations must be made in accordance with EAGLE SIGNAL manual 845 130.**
- **2. For application which require multiple products operation in parallel, see 845 130.**
- **3. When replacing older products, consult 845 130 for information regarding circuitry changes.**

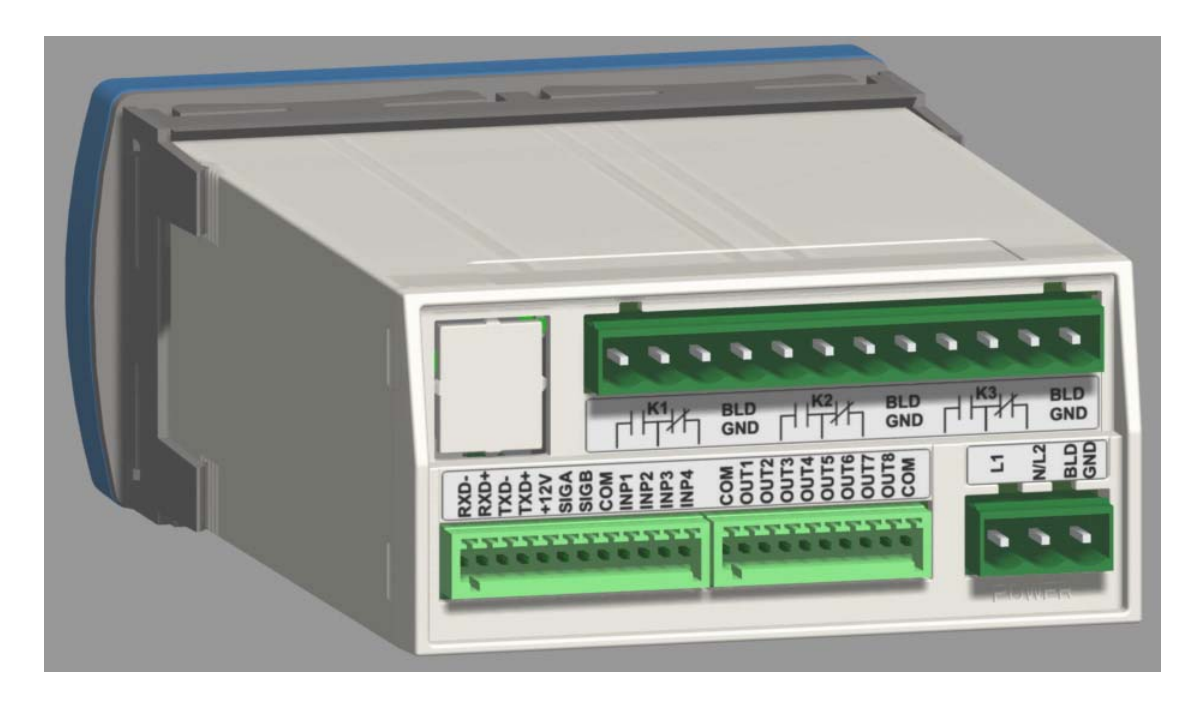

#### **A. PANEL MOUNTING:**

Make Panel Cutout. Affix adhesive gasket (if required) to panel. Remove the Unit holder and slide unit through the cutout. Slide back the Unit holder.

#### **B. INPUT POWER AC POWER**

Connect AC power to the unit Connect terminal **BLD GND** to BUILDING GROUND!

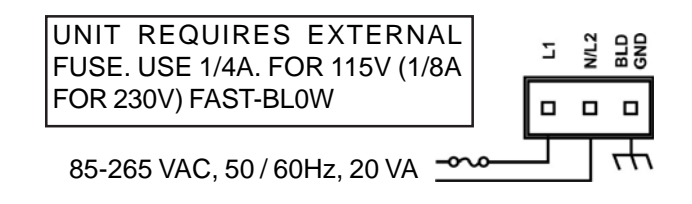

### **DC POWER**

Connect +12 VDC to terminal **L1** and 12 Volt ground to terminal **N/L2**. Connect terminal **BLD GND** to BUILDING GROUND!  $\sim$  0.0

+12 VDC

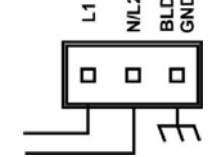

 $[45,0±0,8]$ mm  $1,77{\pm}0,03$  $3,62\pm0,03$  $[92±0,8]mm$ allow 0.32" [8mm] each<br>side between cutouts ┉ ſ Π 5.09  $[130]$ mm

### **C. CONTROL INPUTS**

### **STOP/HOLD (Term INP1)**

Level sensitive 20 Hz Response 4.7 k $\Omega$  to + 12 VDC (Shows '1' during input diagnostic test).

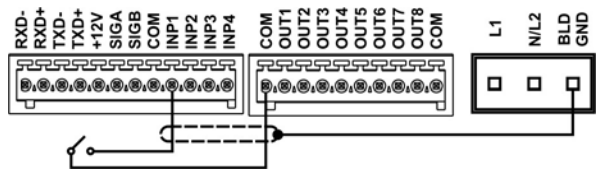

#### **OUTPUT CONTROL (Term INP2)**

Edge sensitive 20 Hz Response 4.7 k $\Omega$  to +12 VDC (Shows '2' during input diagnostic test).

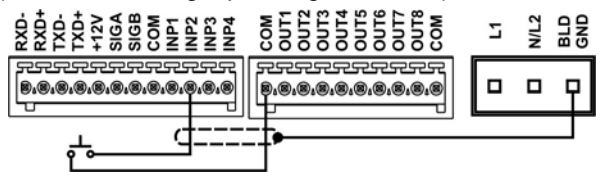

#### **COUNTER RESET (Term INP3)**

Edge sensitive 20 Hz Response 4.7 k $\Omega$  to +12 VDC (Shows '3' during input diagnostic test).

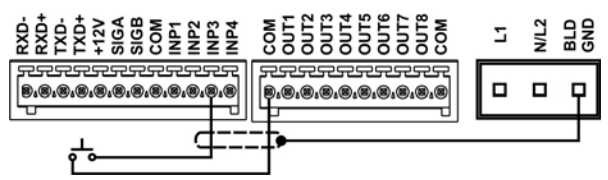

#### **BATCH / TOTAL RESET (Term INP4)**

Selected on Line 19 Edge Sensitive 20 Hz Response 4.7 k $\Omega$  to + 12 VDC (Shows '4' during input diagnostic test).

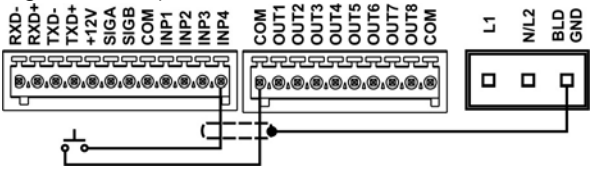

# **D. CONTROL OUTPUTS**

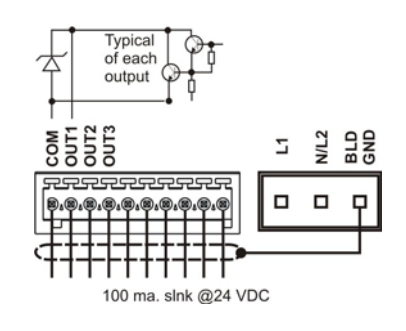

# **E. COUNTER INPUTS**

### **BIDIRECTIONAL ENCODERS**

### **(Type 42, 62 Rotopulser)**

SIG A leads SIG B by 90 deg 1.0 kΩ to COM

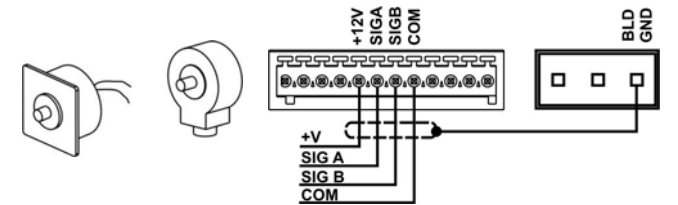

# **UNIDIRECTIONAL ENCODERS**

**(Type 53 Pickup, 76 Roto)**

SIG A Adds; SIG B Subtracts 1.0 kΩ to COM

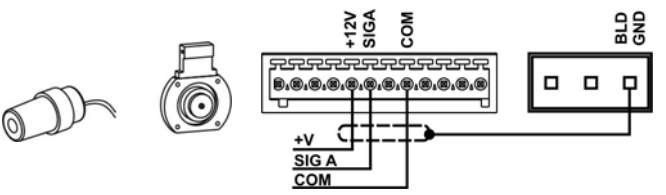

### **OPEN COLLECTOR (NPN)**

SIG A Adds; SIG B Subtracts 1.0 kΩ To COM Customer supplied Pullup Resistor (typ) 2.2 k $\Omega$  max. to +12V; 470  $\Omega$  max to +5V

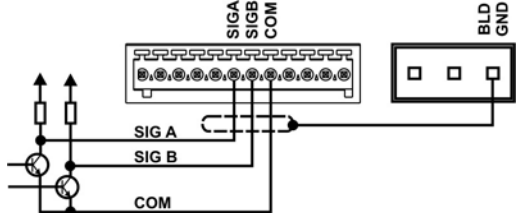

### **CONTACT CLOSURE / SWITCH**

SIG A Adds; SIG B Subtracts 1.0 kΩ To COM<br>est set and the set of a set of a set of a set of a set of a set of a set of a set of a set of a set of a set o

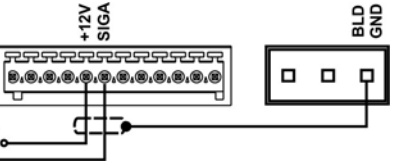

### **F. RELAY OUTPUTS**

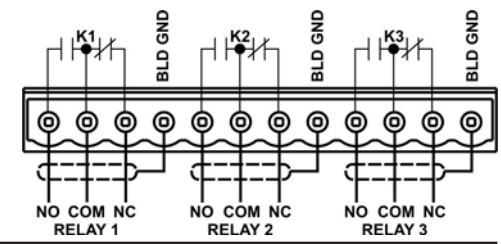

### **GENERAL WIRING RULES:**

- 1. Use only Shielded cables for all signal wiring.
- 2. Separeat signal and load switching wiring.
- 3. Supply AC power through a separately fused circuit
- 4. Terminal connector plug accepts 20 28AWG wires

# **INSTALLATION ... Page 16**

### **Replacement Arrangement: (To Mount MAX Count Advanced in 1/4 DIN panel cutout )**

Follow these steps to mount **MAX** Count Advanced in place of existing Max Sr. Products, Panel cutout Size of 5.43" x 2.68".

- a) Affix adhesive gasket (if required) to panel.
- b) Insert Large Bezel from front size.
- c) Match the locking plates to the mounting holes of the bezel from inside and drive the screws.
- d) Remove the Unit holder of the **MAX** Count Advanced and slide unit through Large Bezel from front and slide back the unit holder.

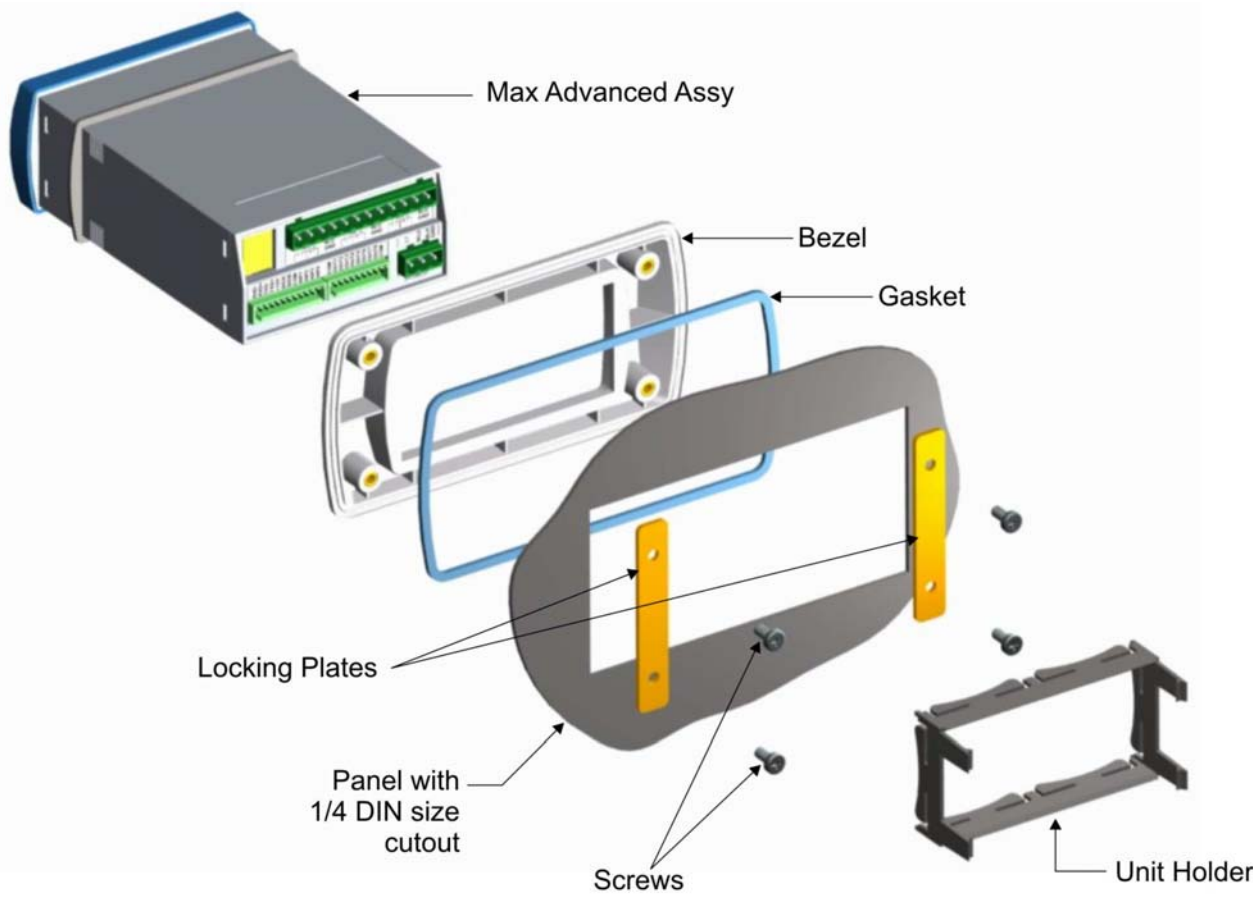

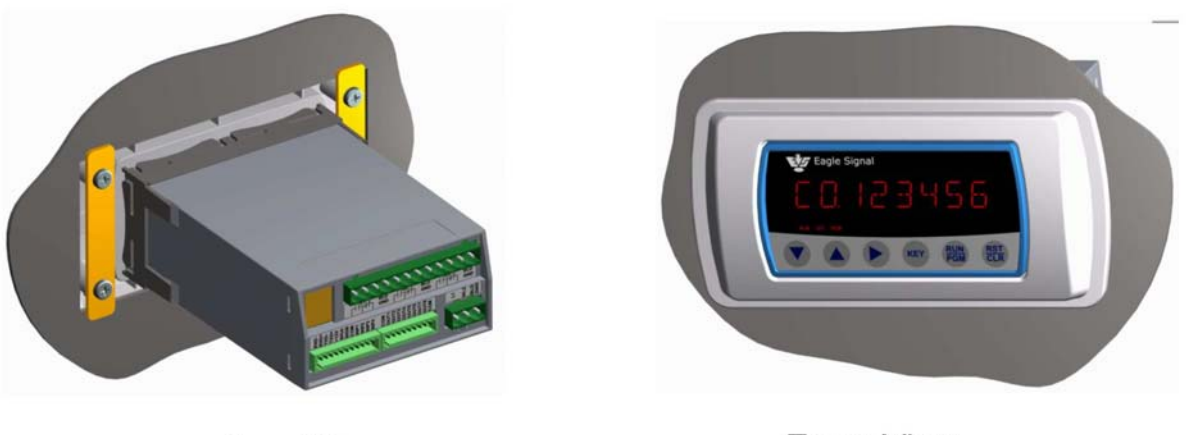

**Rear View** 

**Front View** 

# **SERIAL COMMUNICATION ...** Page 17

# **OVERVIEW**

The **MAX** Count Advanced is equipped with an RS-485 Serial interface for remote data collection, programming and networking applications. Front panel keyboard and some external control inputs are supported. Additionally, facilities are provided for individual (local) and group (global) control of single and multiple unit configurations respectively in a bus oriented system. Knowledge of serial communications is required by the user who wishes to use the remote capabilities or to integrate the control into a larger system.

Two applications will be discussed. The first consists of a single **MAX** Count Advanced and a display terminal. It explains the use of the serial commands that mimic the keyboard operation and some control inputs. These are the LOCAL commands. Next, an application of multiple units under the control of a host computer will be discussed. The GLOBAL commands will be discussed in this section.

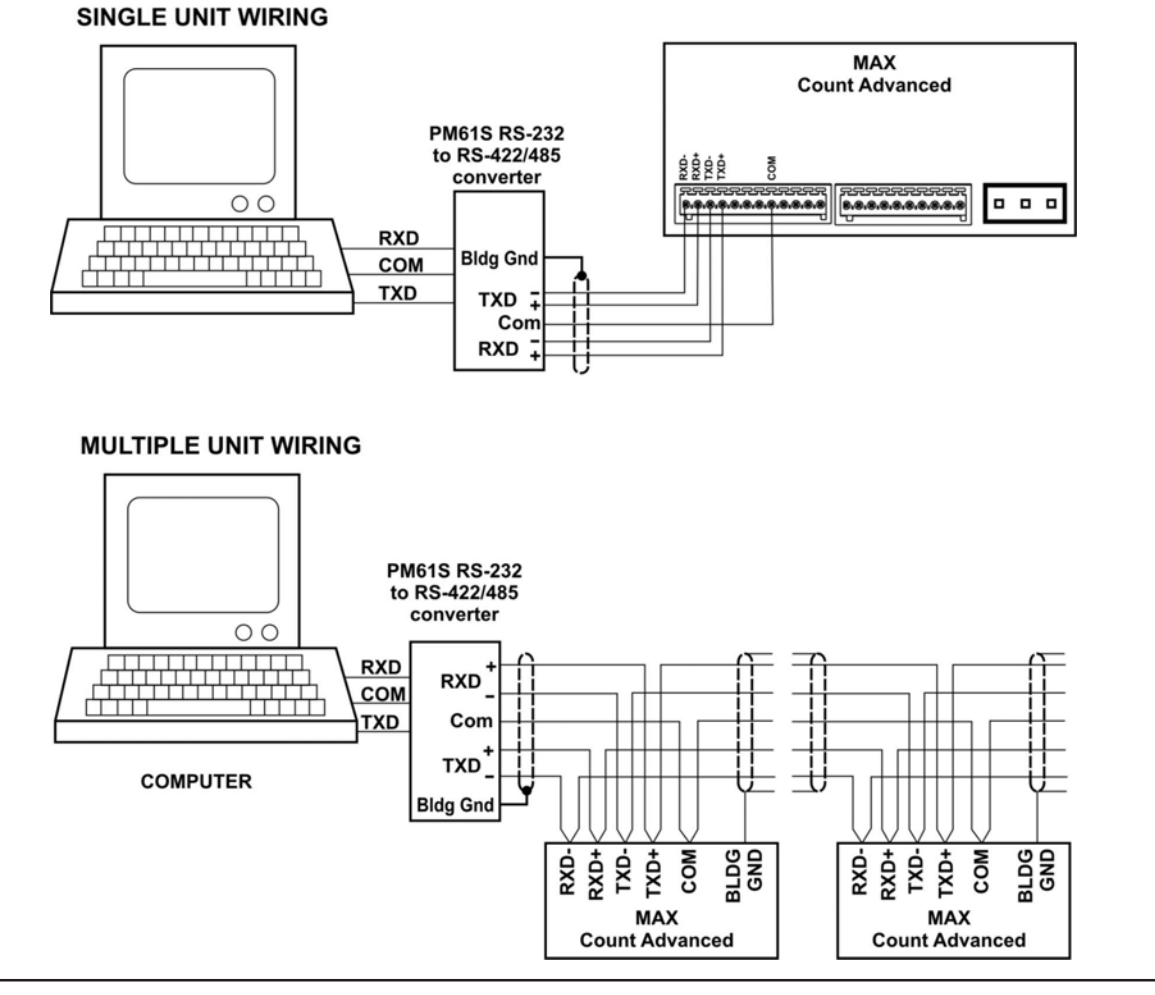

# **SERIAL CONNECTIONS**

#### **TERMINATION**

The RS-485 receivers require the termination to minimize the effects of noise while the bus is not being driven. The **MAX** and PM61 products incorporate the terminations shown on the right internally. When connection is made to RS-485 device other than a **MAX** or PM61, the receiver should be terminated as shown.

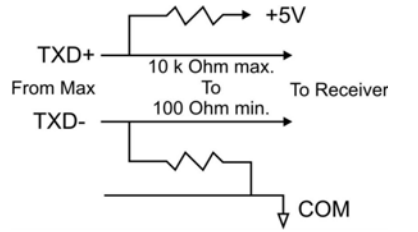

### **CABLE SELECTION**

The **MAX** serial interface uses a simple interconnect scheme and low cost wiring making it superior to parallel data transfer schemes. Through three (3) wire pairs, remote operation at distances up to 5,000 feet can be implemented. The following general guidelines should be observed.

- 1. Use #24 AWG twisted pair, overall shielded cable.
- 2. Use a "daisy chained" connection scheme for bus systems.
- 3. If a "multidrop" system is used, keep the drop length at 10% of the main line.
- 4. Tie the cable shield to BUILDING GROUD at the MAX end of the cable.
- 5. Crimp both the wires to a common lug for Multiple unit wiring.

RECOMMENDED CABLE TYPES:

Belden #9503 Alpha #5493

# **PROTOCOL : Modbus RTU**

Modbus is the one of the industrial standard protocol. There are two types of Modbus implementation, one is 'ASCII' and other is 'RTU', since RTU (Remote Terminal Unit) is the more popular, **MAX** Count Advanced has supported 'Modbus RTU' Protocol.

Modbus RTU protocol is supported by almost all industrial standard automation products like PLCs , Motor Drives, DCS, and SCADA etc.

Modbus is a Message based master-slave type protocol, where as there is a one master on a multi-drop communication bus and several slaves connected which are addressed as per their unique slave id. The master sends a query to slaves to read the data from slave as well as writes data on the slave.

### **Following is the serial port specifications:-**

Baud Rate:- Programmable as OFF (OFF= no communication) or 1200, 2400, 4800, 9600 Data format:- 8 bit , no parity, 1 start bit, 1 stop bit

Supported Modbus Queries: **MAX** Count Advanced supports the three types of modbus commands,

- 1. Command 03 (Read Holding Register)
- 2. Command 16 (WRITE Holding Registers)
- 3. Command 04 (Read Input Register)

### **Description of modbus commands:-**

### **Command 03 (Read Holding Register)**

Read Multiple Holding Registers.

This command will allow the master to read Programmed Parameters like presets settings etc. Using this command maximum 2 numbers of 16 bit integers can be read together in single query. That means, 3 or more holding register read can not be done in a single query. Multiple queries can be sent for different address to read the data from instrument. Since most of the variables

are 32 bit long integers, the modbus master need to read two concurrent integer words and combine them to form a 32 bit long integer for processing.

Following is an example of how to do it.

Assume that the value of the Start Counts SC is 123456. The Hex value will be 1E240H. The Holding Register address of SC is (40000 : 40001) and hence, address 40000 will contain 01h (Most Significant word) and address 40001 will contain E240h value (Least significant word).

#### **Note:**

**Ensure to switch OFF & ON the unit after editing the programming parameters through the MODBUS commands.**

1 PLC: Programmable Logic controller,

- 2. DCS Distributed Control Systems
- 3. SCADA: Supervisory controls & Data Acquisition.

#### **Command 03…**

Format of command as per above example where SC is having 123456 value Following will be a query from master followed by the response from the slave.

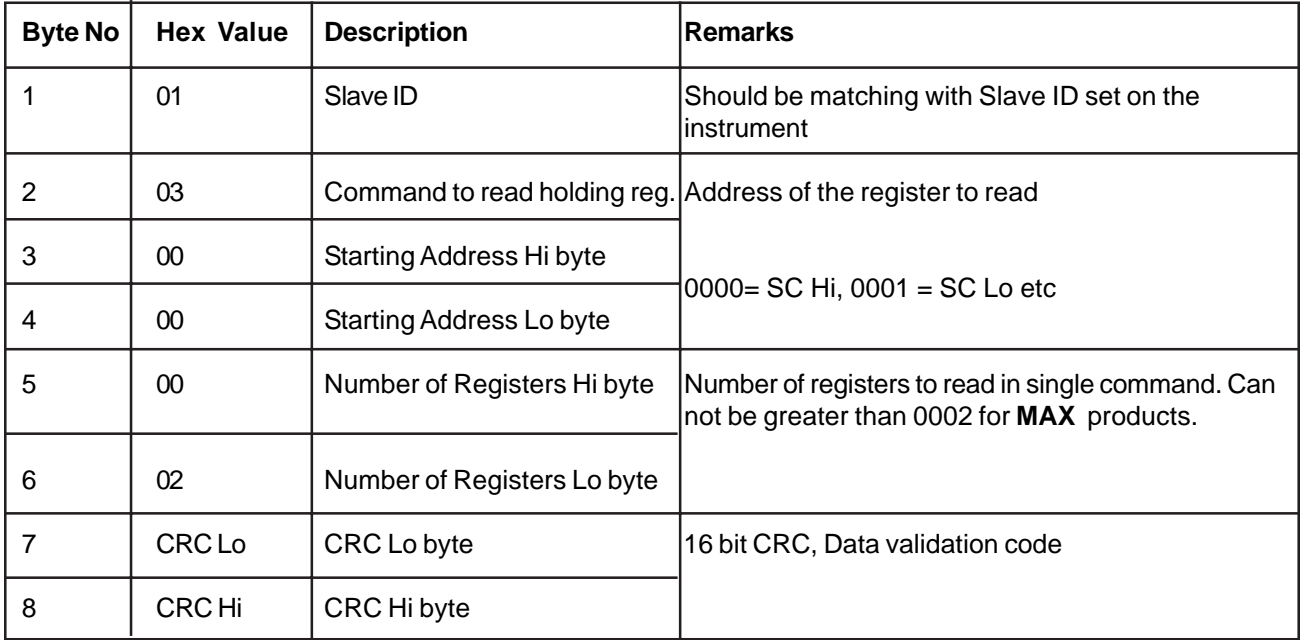

Following will be the Response from the instrument. Multiple slave units may be connected to Modbus RS485 bus, the instrument with Slave ID=1 will respond to this query.

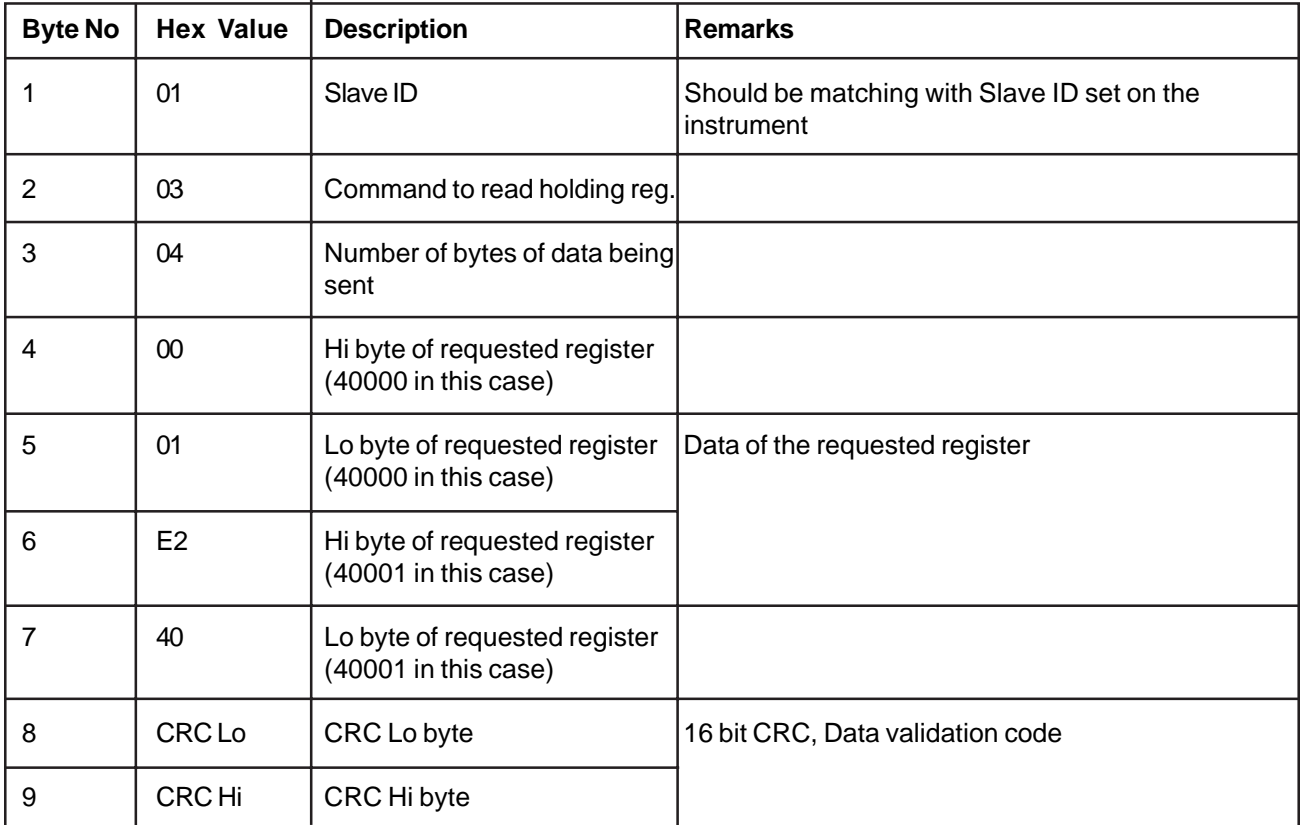

### **Command 16: (WRITE Holding Registers)**

This Command is used to write/Edit programmable Parameters. Following example illustrates how to write P1 the values 345678 .

P1 setting value 345678 = 5464E hex.

Following is the Query through which SC and P1 values will be edited

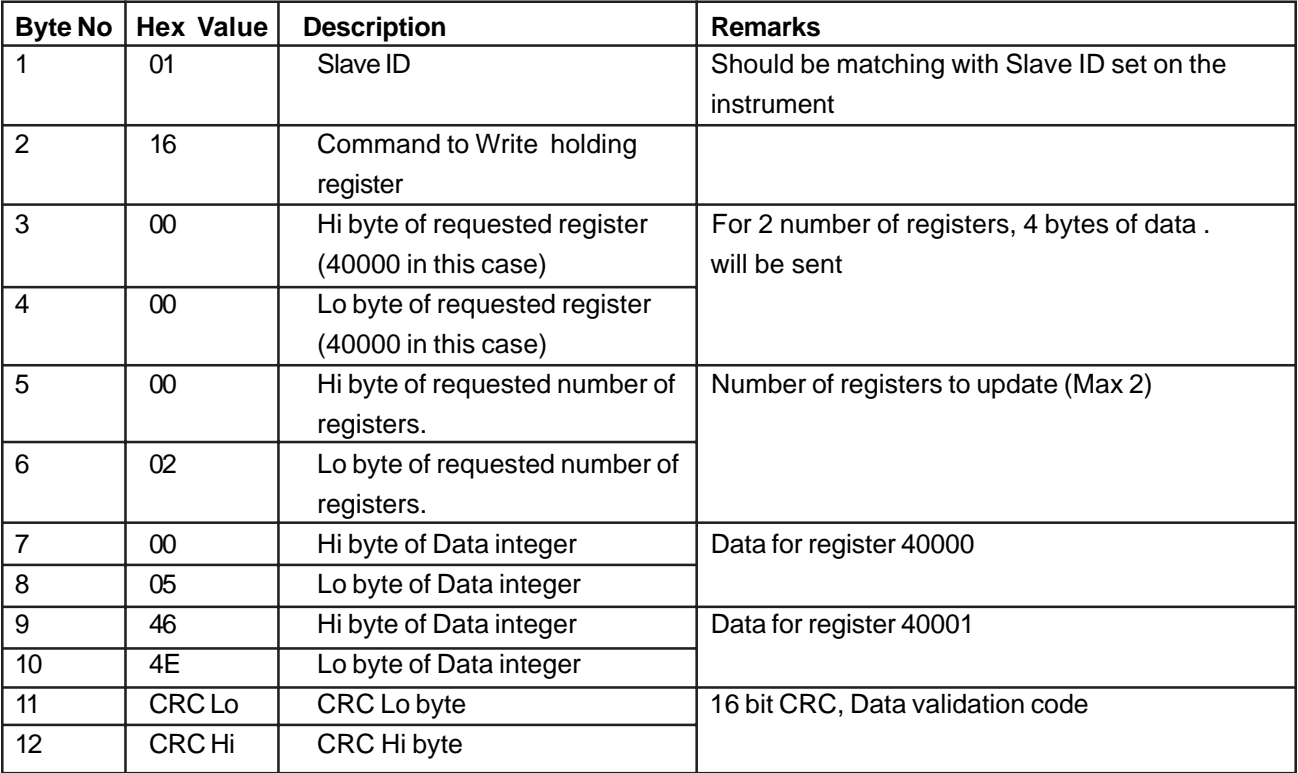

Following will be the Response from the instrument. Multiple slave units may be connected to Modbus RS485 bus, the instrument with Slave ID=1 will respond to this query as follows.

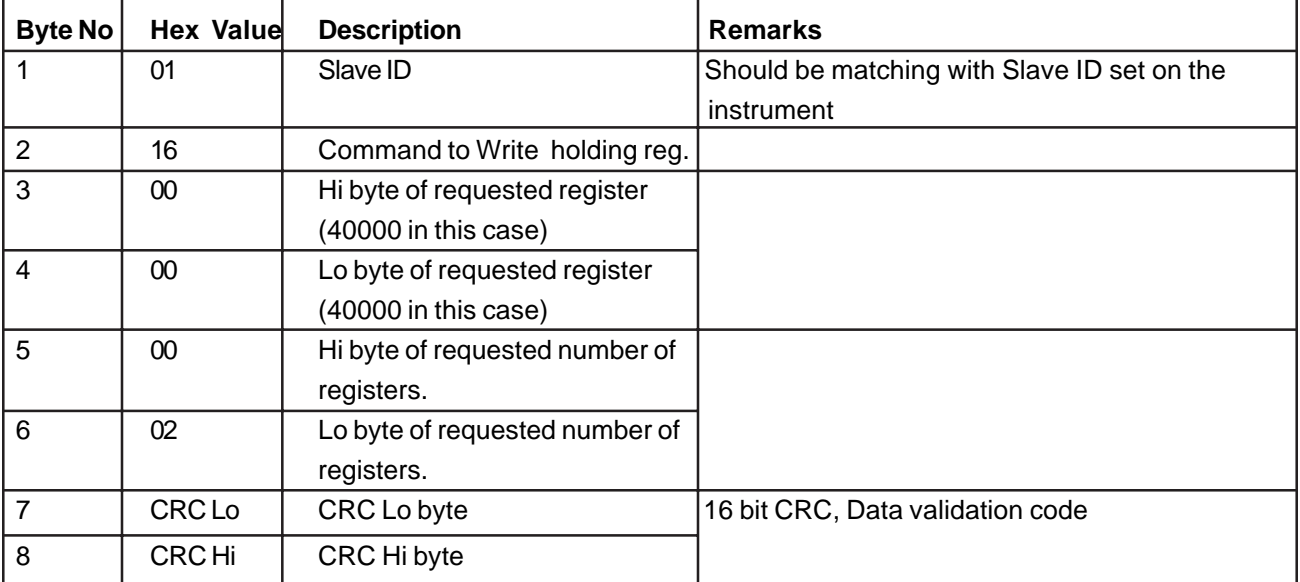

### 3. Command 04 (Read Input Register)

Command 04 works in similar way as command 03 except it reads input registers like counts Co, Cb, Ct which are the process parameters, instead of programmable parameters like in command 03. The query and response is exactly same as command 03, except that the command field will have 04 instead of 03 and the data transaction will be related to input registers instead of holding registers. The process parameters like Co,Cb,Ct can not be edited.

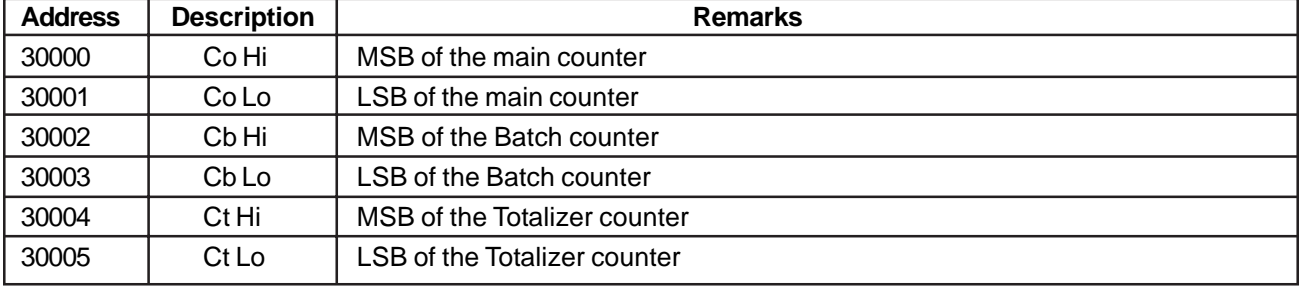

Following is the Modbus Address Table for Input registers:-

Following is the Modbus Address Table for Holding registers:-

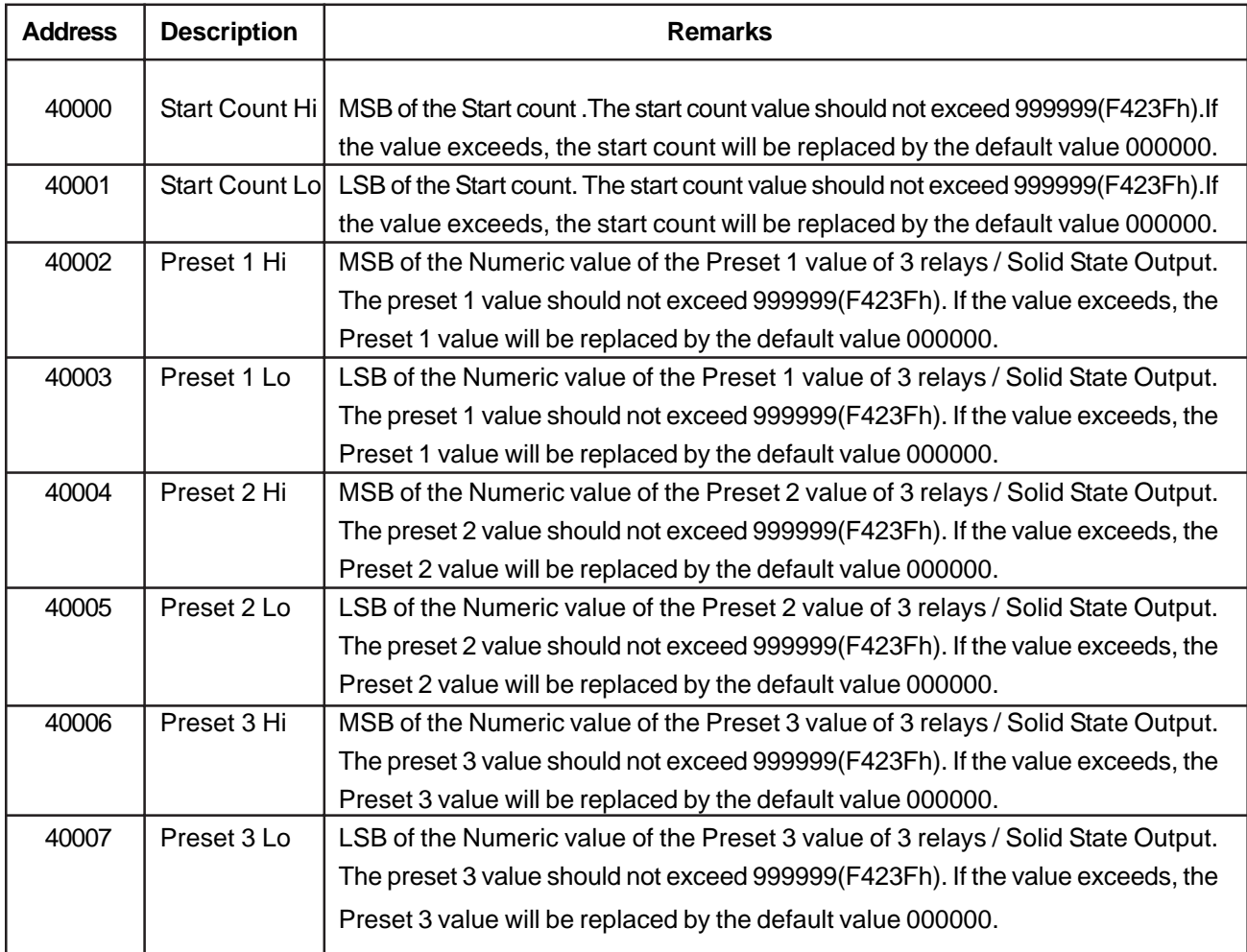

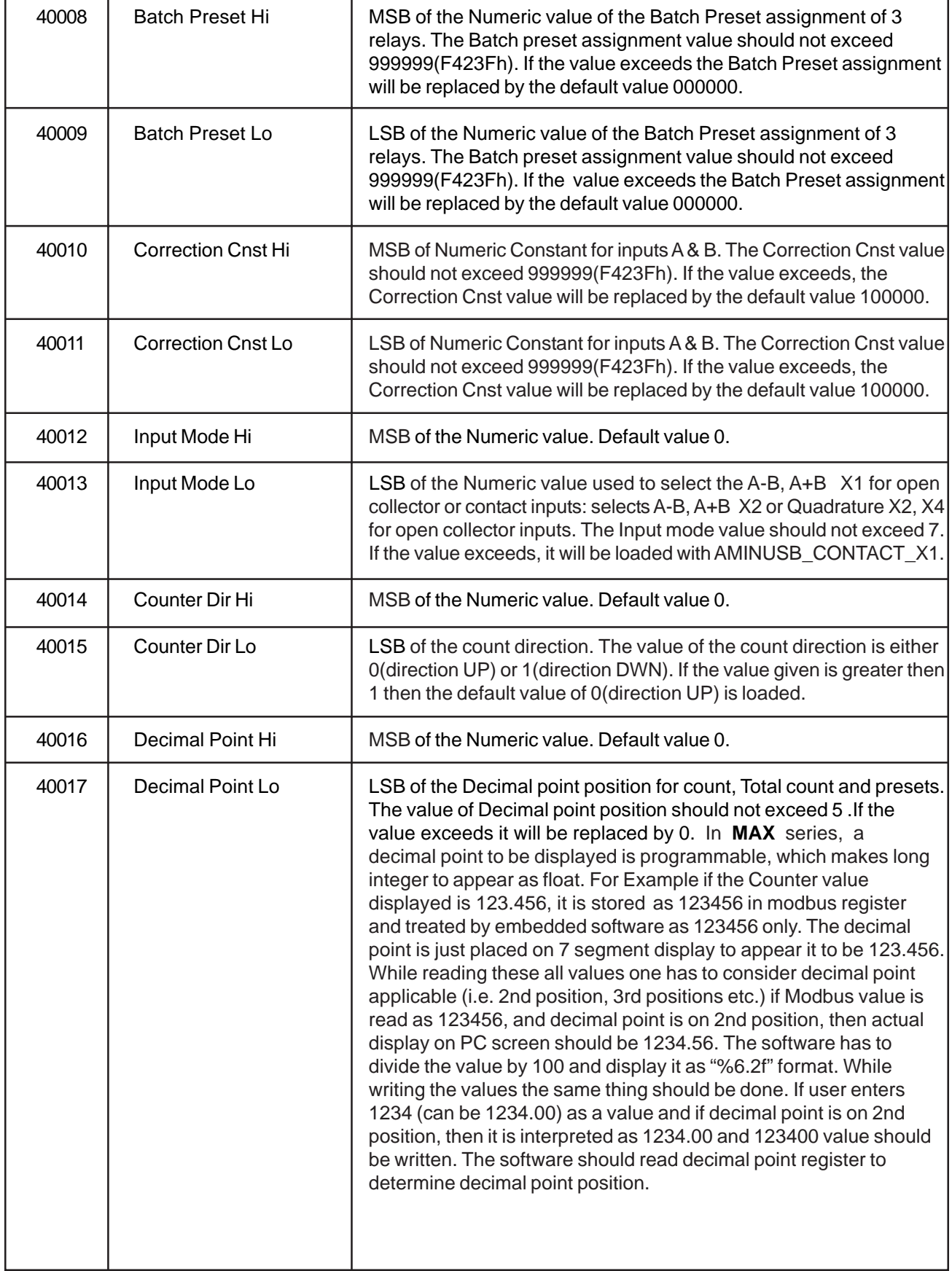

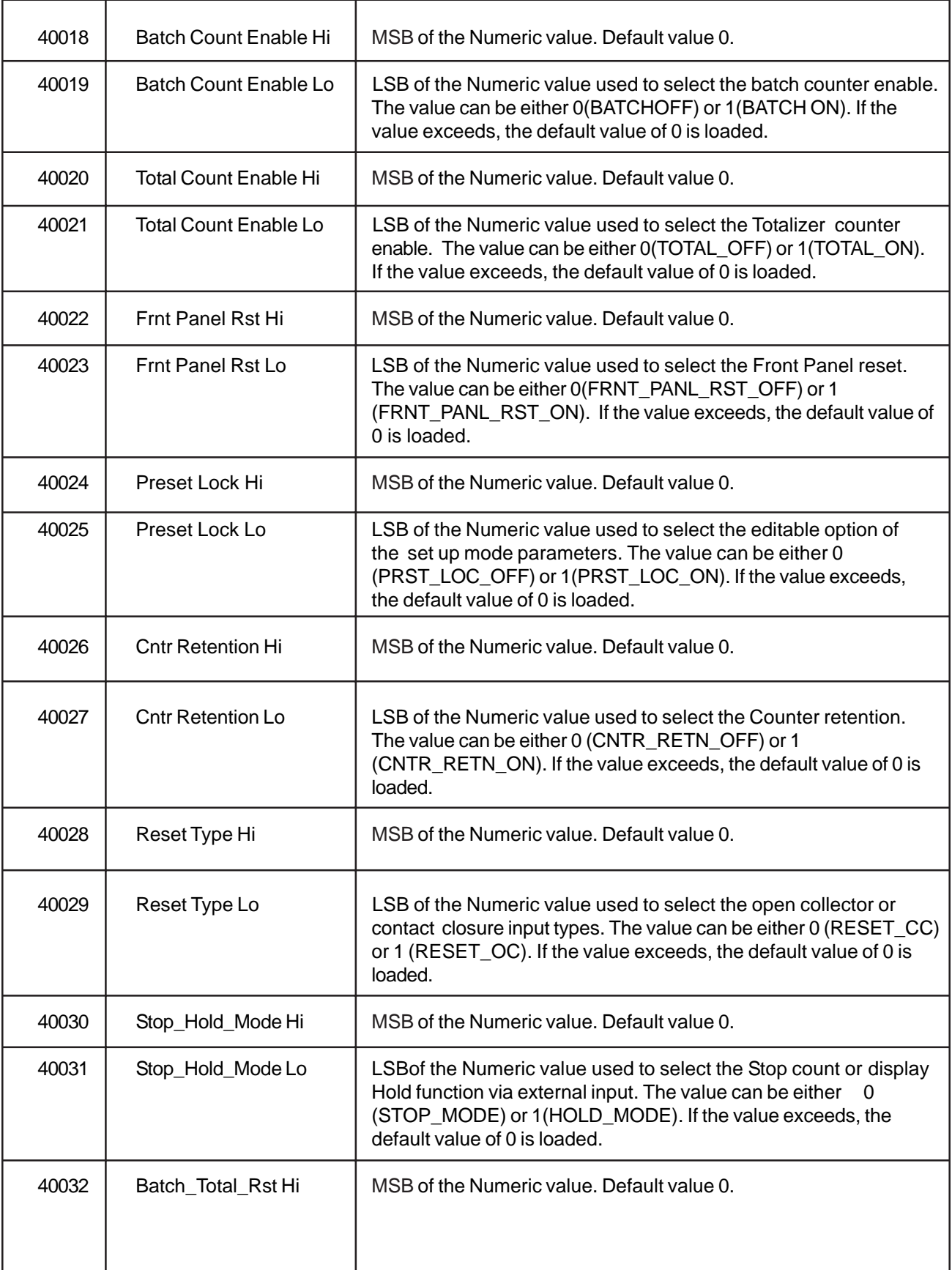

![](_page_23_Picture_158.jpeg)

![](_page_24_Picture_176.jpeg)

### **Preset assignmnet example:**

If we want to set Autoreset and keep relay1 ideal, drop relay 2 and pick up relay 3 then the value to be given is the 2312 it hex equivalent is 908h.which should be loaded in to the 40041. If any of the integer value exceeds, 3 then all the integers will be loaded with 1111(457h).

# **ORDERING INFORMATION ...** Page 26

![](_page_25_Figure_1.jpeg)

 $2 = 12$  VDC

### **WARRANTY**

Standard products manufactured by the Company are warranted to be free from workmanship and material for a period of one year from the date of shipment, and products which are defective in workmanship or material will be repaired or replaced, at the option of the Company, at no charge to the buyer. Final determination as to whether a product is actually defective rests with the company. The obligation of the company hereunder shall be limited solely to repair and replacement of products that fall within the foregoing limitations, and shall be conditioned upon receipt by the company of written notice of any alleged defects or deficiency promptly after discovery within the warranty period, and in the case of components or units purchased by the company, the obligation of the company shall not exceed the settlement that the company is able to obtain from the supplier thereof. No products shall be returned to the company without its prior consent. Products which the company consents to have returned shall be shipped F.O.B. the Company's factory. The Company cannot assume responsibility or accept invoices for unauthorized repairs to its components, even though defective. The life of the products of the Company depends, to a large extent, upon the type of usage thereof, and THE COMPANY MAKES NO WARRANTY AS TO FITNESS OF ITS PRODUCTS FOR SPECIFIC APPLICATIONS BY THE BUYER NOR AS TO PERIOD OF SERVICE UNLESS THE COMPANY SPECIFICALLY AGREES OTHERWISE IN WRITING AFTER THE PROPOSED USAGE HAS BEEN MADE KNOWN TO IT.

THE FOREGOING WARRANTY IS EXCLUSIVE AND IN LIEU OF ALL OTHER WARRANTIES EXPRESSED OR IMPLIED, INCLUDING, BUT NOT LIMITED TO ANY WARRANTY OF MERCHANTABILITY OR OF FITNESS FOR A PARTICULAR PURPOSE.

SERVICE

If this product requires service, call Eagle Signal for an RMA (Return Material Authorization) number, pack it in a sturdy carton and ship prepaid to: Service Dept. at address below.

Include 1. Description of the problem

- 2. Name of the responsible person
- 3. Purchase order number
- 4. Return shipping instructions.

**Eagle Signal Controls** 2100 W Broad St. P.O. Box 368, Elizabethtown, NC 28337 TEL : 1800-390-6405 FAX: 910-879-5486 **Printed in U.S.A**